# How to find an Anthem Network Provider.

Go to <u>www.anthem.com</u>. Then Click on "Menu".

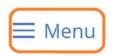

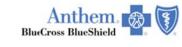

Español

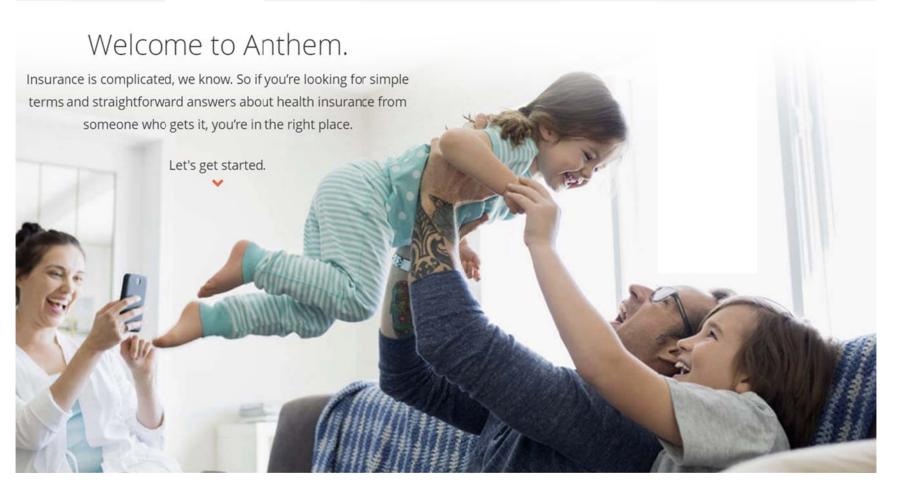

### Then select "Find a Doctor".

### X Menu

# • 8 0

# Shop Plans

#### **Medicare Plans**

All About Medicare

Turning 65

Original Medicare: Parts A & B

Medicare Advantage Plans: Part C

Medicare Part D Plans

Medicare Supplement Plans (Medigap)

#### Individual & Family Plans

Health Insurance

Vision Insurance

**Dental Insurance** 

**Employer Group Plans** 

Medicaid

### Care

What to Know

Getting Better Care

**Preventive Health** 

Find a Doctor

Search Medications

## Support

Login

Registration

Forgot Username or Password?

Contact Us

Member Needs

Forms

Glossary

FAQs

**Partners in Health** 

Producers

Providers

Employers

In order to get the most accurate information, please enter the full identification number located on your Health Fund ID Card. It will start with either <u>ELF</u> or <u>ENY</u>, then OEF, followed by a 6 digit number.

*Example: ENYOEF9999999* Click "Continue"

# Search as a Member

### Member

Log in or use your Member ID card to make sure you find a doctor or hospital in your network, which will help keep your cost down.

| Username                                                     | Password |                                                                                     |
|--------------------------------------------------------------|----------|-------------------------------------------------------------------------------------|
|                                                              |          | $\odot$                                                                             |
| or with                                                      |          |                                                                                     |
| Identification Number or Alpha Prefix (first three values) 📀 |          | Please enter the full Identification Number located on<br>your Health Fund ID Card. |
|                                                              |          | Example: ENYOEF999999                                                               |

Note: If you are a member with Medicaid or other state-sponsored programs, search with the prefix (first three values) of your identification number or search by selecting a plan/network. If you are looking for a dental or vision provider, please log in or search by selecting your dental or vision plan/network.

Continue

Start the search. Enter in as much information as needed for your search. Click "Search" to get the listing of Locations/Doctors. This search can be used for finding both Medical and Dental providers in the Anthem Network (please note that for dental searches, please use the doctor's name, not the name of the dental office).

| Anthem                                                                                                    |                                                                                                    |
|----------------------------------------------------------------------------------------------------|----------------------------------------------------------------------------------------------------|
| Find a Doctor Encontrar un doctor                                                                               | All fields are required unless labeled optional                                                                                  |
| I want to search my plan/network:My Plan                                                                        | Please note, the search prompts will change as information is being entered to assist in searching the Anthem Provider Database. |
| I'm looking for a:                                                                                              | Whose name is: (optional)                                                                                                    |
| Doctor/Medical Professional                                                                                     | Enter name                                                                                                    |
| Who specializes in:<br>Family/General Practice, Internal Med                                                    | Within a distance of:<br>20 miles *                                                                                              |
| Who is: (optional)   Accepting New Patients   Able to serve as Primary Care Physician (PCP)   Show more options |                                                                                                    |

You can also call the Anthem Provider Locator at (800) 810-2583 to speak with a representative for assistance.